# cloudera

# Apache Whirr Open Source Cloud Services

Tom White, Cloudera, @tom\_e\_white ApacheCon, Vancouver 11/11/11

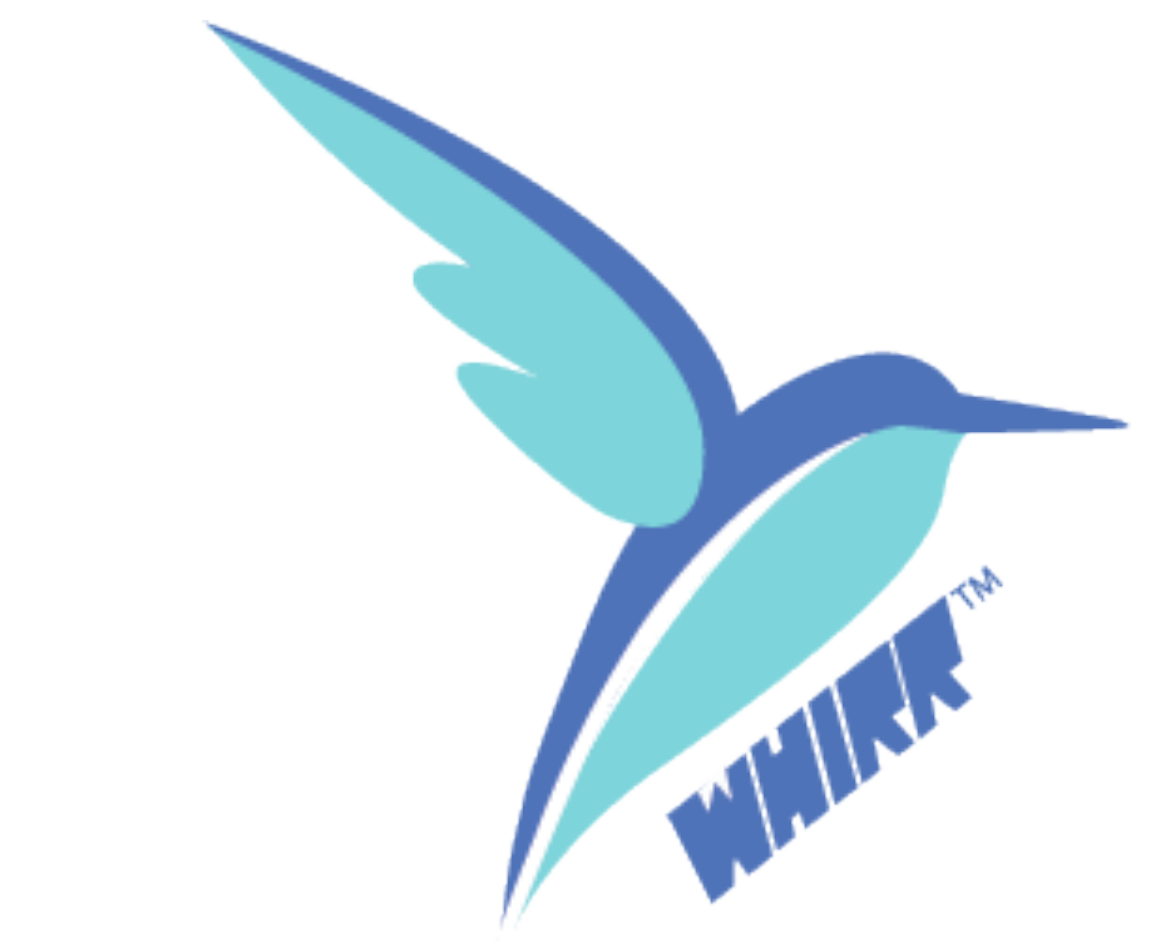

### About me

- ▪Apache Hadoop Committer, PMC Member, Apache Member
	- **Incubator mentor on Bigtop, Flume,** Gora, Mesos, Sqoop
- **Engineer at Cloudera working on** core Hadoop
- ▪Founder of Apache Whirr
- ▪Author of "Hadoop: The Definitive Guide"
	- <http://hadoopbook.com>

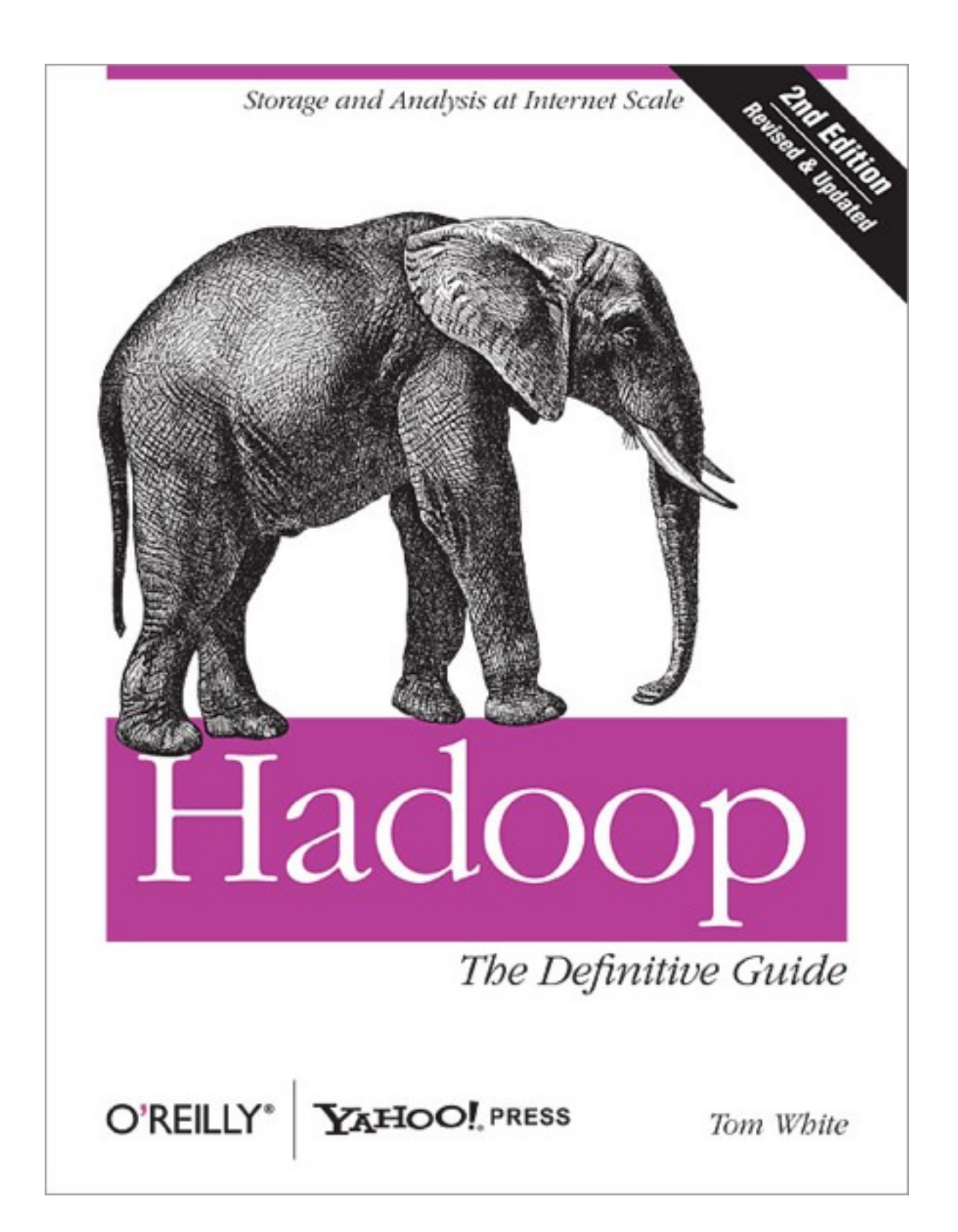

# Agenda

- ▪What is Whirr?
- **How to use Whirr**
- ▪How to write a Whirr Service
- **Euture work**

### What is Whirr?

## Whirr is an easy way to run services in the cloud

### Two aspects

- ▪Make it easy for service writers to "Whirr-enable" their service
- ▪Make it easy for users to consume Whirr services

% bin/whirr launch-cluster \ --config recipes/zookeeper-ec2.properties \ --private-key-file ~/.ssh/id rsa whirr

# Whirr in 5 minutes [bit.ly/whirr5mins](http://bit.ly/whirr5)

% curl [http://www.apache.org/dist/incubator/whirr/whirr-0.6.0](http://www.apache.org/dist/incubator/whirr/whirr-0.5.0-incubating/whirr-0.5.0-incubating.tar.gz) [incubating/whirr-0.6.0-incubating.tar.gz](http://www.apache.org/dist/incubator/whirr/whirr-0.5.0-incubating/whirr-0.5.0-incubating.tar.gz) | tar zxf - % cd whirr-0.6.0-incubating % ssh-keygen -t rsa -P '' -f ~/.ssh/id\_rsa\_whirr

% echo "ruok" | nc \$(awk '{print \$3}' ~/.whirr/zookeeper/ instances | head -1) 2181; echo

# 1. Install

% bin/whirr launch-cluster \ --config recipes/zookeeper-ec2.properties \ --private-key-file ~/.ssh/id rsa whirr

% curl [http://www.apache.org/dist/incubator/whirr/whirr-0.6.0](http://www.apache.org/dist/incubator/whirr/whirr-0.5.0-incubating/whirr-0.5.0-incubating.tar.gz) [incubating/whirr-0.6.0-incubating.tar.gz](http://www.apache.org/dist/incubator/whirr/whirr-0.5.0-incubating/whirr-0.5.0-incubating.tar.gz) | tar zxf - % cd whirr-0.6.0-incubating % ssh-keygen -t rsa -P '' -f ~/.ssh/id\_rsa\_whirr

% echo "ruok" | nc \$(awk '{print \$3}' ~/.whirr/zookeeper/ instances | head -1) 2181; echo

### [bit.ly/whirr5mins](http://bit.ly/whirr5)

## 2. Run

% curl [http://www.apache.org/dist/incubator/whirr/whirr-0.6.0](http://www.apache.org/dist/incubator/whirr/whirr-0.5.0-incubating/whirr-0.5.0-incubating.tar.gz) [incubating/whirr-0.6.0-incubating.tar.gz](http://www.apache.org/dist/incubator/whirr/whirr-0.5.0-incubating/whirr-0.5.0-incubating.tar.gz) | tar zxf - % cd whirr-0.6.0-incubating % ssh-keygen -t rsa -P '' -f ~/.ssh/id rsa whirr

% bin/whirr launch-cluster \ --config recipes/zookeeper-ec2.properties \ --private-key-file ~/.ssh/id rsa whirr

% echo "ruok" | nc \$(awk '{print \$3}' ~/.whirr/zookeeper/ instances | head -1) 2181; echo

### [bit.ly/whirr5mins](http://bit.ly/whirr5)

### recipes/zookeeper-ec2.properties:

whirr.cluster-name=zookeeperokeeper whirr.instance-templates=3 zookeeper

whirr.provider=aws-ec2 whirr.identity=\${env:AWS\_ACCESS\_KEY\_ID} whirr.credential=\${env:AWS\_SECRET\_ACCESS\_KEY}

## Output of launch-cluster

... Configuration script run completed Completed configuration of zookeeper Hosts: ec2-184-73-19-20.compute-1.amazonaws.com: 2181,ec2-50-17-159-112.compute-1.amazonaws.com: 2181,ec2-75-101-192-75.compute-1.amazonaws.com:2181 Wrote instances file /Users/tom/.whirr/zookeeper/instances Started cluster of 3 instances

...

### ~/.whirr/zookeeper/instances

us-east-1/i-d5941cb6 zookeeper

ec2-184-73-19-20.compute-1.amazonaws.com 10.190.171.181

us-east-1/i-d7941cb4 zookeeper

ec2-50-17-159-112.compute-1.amazonaws.com 10.68.206.69

us-east-1/i-d1941cb2 zookeeper

ec2-75-101-192-75.compute-1.amazonaws.com 10.96.174.66

- 
- 
- 

## 3. Use

```
% curl http://www.apache.org/dist/incubator/whirr/whirr-0.6.0-
incubating/whirr-0.6.0-incubating.tar.gz | tar zxf -
% cd whirr-0.6.0-incubating
% ssh-keygen -t rsa -P '' -f ~/.ssh/id rsa whirr
```
% bin/whirr launch-cluster \ --config recipes/zookeeper-ec2.properties \ --private-key-file ~/.ssh/id rsa whirr

% echo "ruok" | nc \$(awk '{print \$3}' ~/.whirr/zookeeper/ instances | head -1) 2181; echo

imok

### [bit.ly/whirr5mins](http://bit.ly/whirr5)

# What did it do?

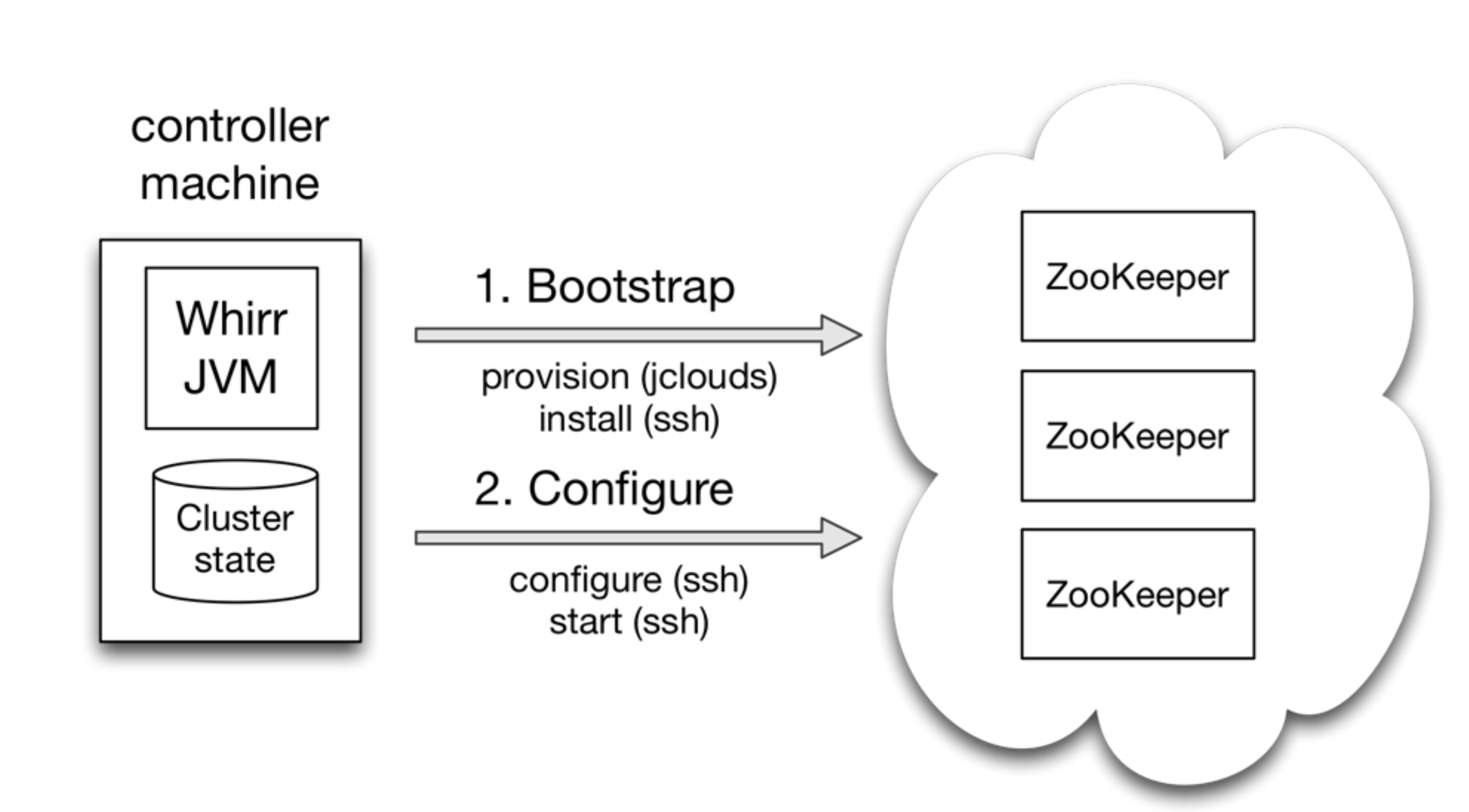

# The Big Picture

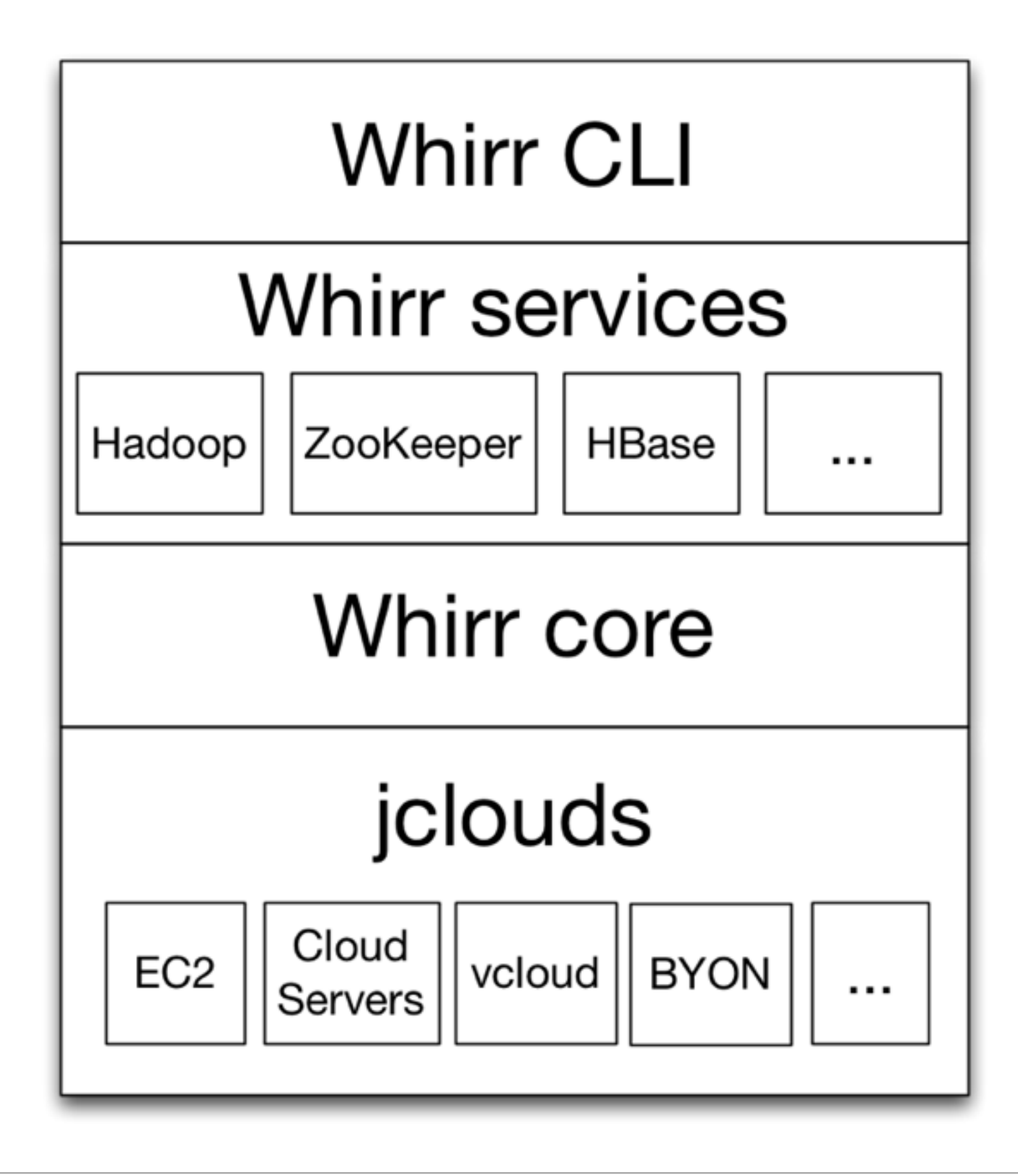

## jclouds is awesome

- ▪ComputeService API for managing machines ▪Uniform API across ~20 providers
- ▪BlobStore API for using key-value stores
	- $\blacksquare$ Uniform API across  $\sim$ 10 providers
- ▪Optionally use provider-specific APIs to use non-portable features **E.g. EC2 spot pricing**
- **Emphasis on testing and performance**
- ▪Vibrant, responsive community

# The Big Picture

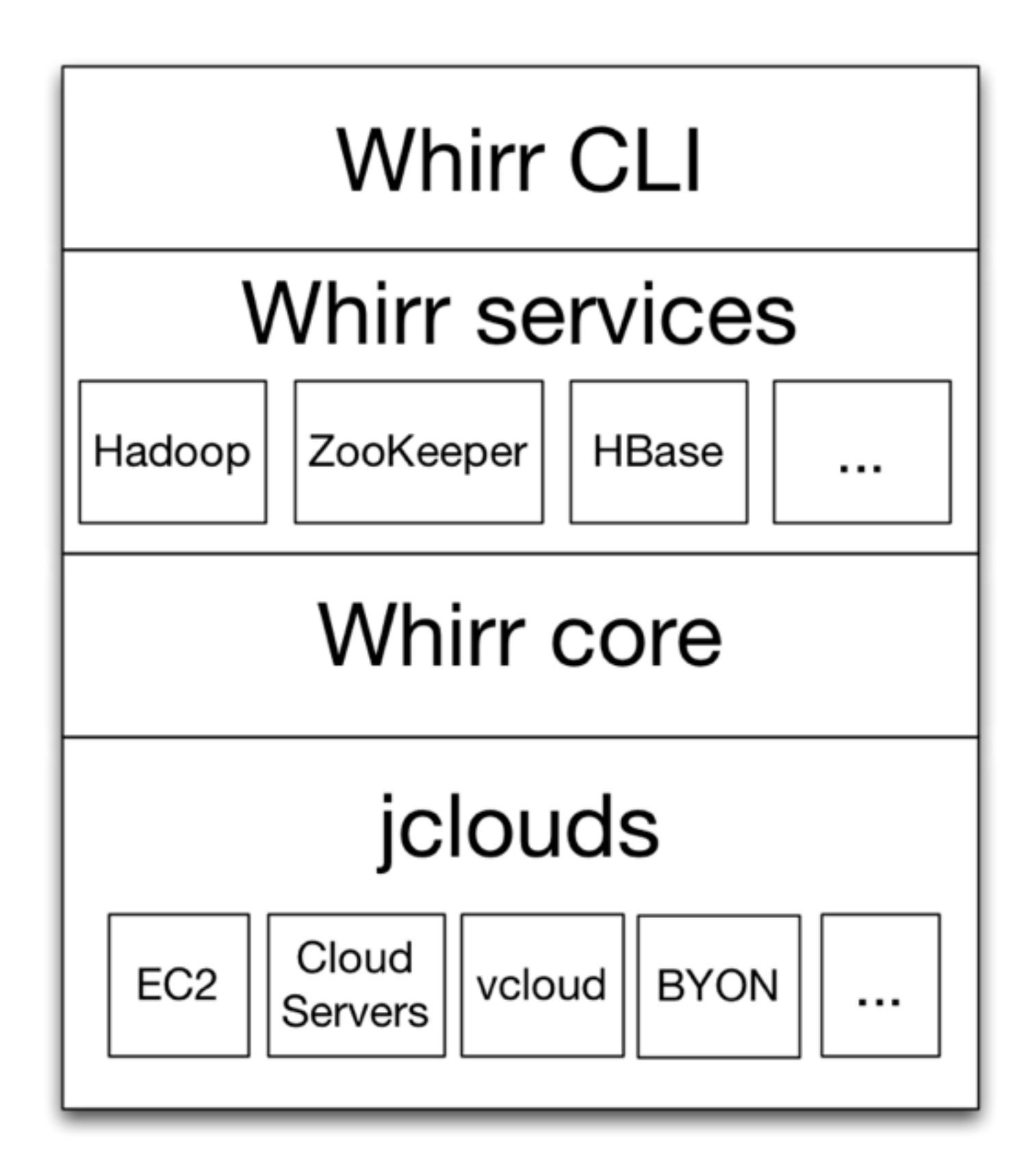

# Whirr Services

- ▪Cassandra
- ▪Chef
- ▪ElasticSearch
- ▪Ganglia
- ▪Hadoop
- ▪Hama
- ▪HBase
- ▪Puppet
- ▪Voldermort
- ▪ZooKeeper

# Whirr History

- ▪2007: Bash scripts for running Hadoop on EC2
- ▪2008/9: Python scripts for running Hadoop on EC2 and Rackspace
- ▪May 2010: Java version using jclouds.
	- Moves to incubator
- ▪August 2011: Graduates to TLP

# The Whirr Community

- **·Mailing lists** 
	- **>300 messages per month on [dev@whirr.apache.org](mailto:dev@whirr.apache.org)**
- ▪PMC/committers
	- 10 committers from 7 organizations
	- 8 PMC members
- ▪Releases
	- 6 releases in the incubator. 0.7.0 coming soon
- **The Whirr community shares recipes** 
	- ▪Cloud best practice (e.g. good images, hardware types)
	- Service configuration

# 4. Don't forget to shutdown! [bit.ly/whirr5mins](http://bit.ly/whirr5)

### % bin/whirr destroy-cluster \ --config recipes/zookeeper-ec2.properties

### How to use Whirr

# Using Whirr from Java

Configuration conf = new PropertiesConfiguration( "recipes/zookeeper-ec2.properties"); //1 ClusterSpec spec = new ClusterSpec(conf); //2 ClusterController cc = new ClusterController(); //3 Cluster cluster = cc.launchCluster(spec); //4

String hosts = ZooKeeperCluster.getHosts(cluster); //5 ZooKeeper zookeeper = new ZooKeeper(hosts, ...); //6 // interact with ZooKeeper cluster

cc.destroyCluster(spec); //7

# A Lifecycle API

- ▪Very simple API
	- ClusterController
		- ▪Cluster launchCluster(ClusterSpec spec)
		- ▪void destroyCluster(ClusterSpec spec)
		- ▪Set<Instance> getInstances(ClusterSpec spec)
- ▪Whirr is not dependent on service libraries (e.g. ZooKeeper) ▪ Version independent

# Whirr is very customizable

### ▪Version

- Specify the version (e.g. whirr.hadoop.version)
- Or the tarball to install (e.g. whirr.hadoop.tarball.url)
- Dev workflow:
	- $\blacksquare$ Build tarball e.g. Hadoop with a patch you want to test
	- ▪Start a cluster that uses this tarball specified as a file:// URI
	- ▪Whirr will push tarball to a blob store and then download onto cloud instances

# Customizing services

- ▪Configuration
	- Set service properties
	- **E.g. hadoop-common.fs.trash.interval=1440** 
		- ▪Sets fs.trash.interval in the Hadoop cluster configuration
		- ▪Whirr will generate the service configuration file for the cluster
- ▪Customize nodes
	- **E.g. install extra software on nodes simply by editing scripts**

## Characteristics of Whirr Clusters

- ▪Short lived clusters with a small number of users
- ▪Testing, manual or automated (e.g. Jenkins)
- ▪Evaluation of services
- **Ad hoc data exploration** 
	- Example: data POC
		- ▪Load data from e.g. S3 into temporary cluster (Hadoop, HBase) for analysis
- **Reproducibility** 
	- ▪A way to share analysis. Can share datasets easily already, but Whirr makes it easy to reproduce results.

# Whirr Use Cases

- ▪Cloudera
	- **Provides Whirr in CDH to make it easy to try out Hadoop**
- ▪Omixon
	- ▪Uses Whirr to run human exome analysis
	- Regular job uses 10 machines
	- 80 gigabases exome pipeline runs in 4 hours
- ▪Outerthought
	- ▪Use Whirr to do Lily cluster installs
	- **Elly combines HBase and Solr to provide large-scale storage with** indexing and search
- ▪https://cwiki.apache.org/confluence/display/WHIRR/Powered+By

### How to write a Whirr Service

# Steps in writing a Whirr service

- ▪1. Identify service roles
- ▪2. Write a ClusterActionHandler for each role
- ▪3. Write scripts that run on cloud nodes
- ▪4. Package and install
- ▪5. Run

# 1. Identify service roles

- ▪Flume, a service for collecting and moving large amounts of data
- ▪Flume Master
	- **The head node, for coordination**
	- **Whirr role name: flumedemo-master**
- ▪Flume Node
	- Runs agents (generate logs) or collectors (aggregate logs)
	- Whirr role name: flumedemo-node

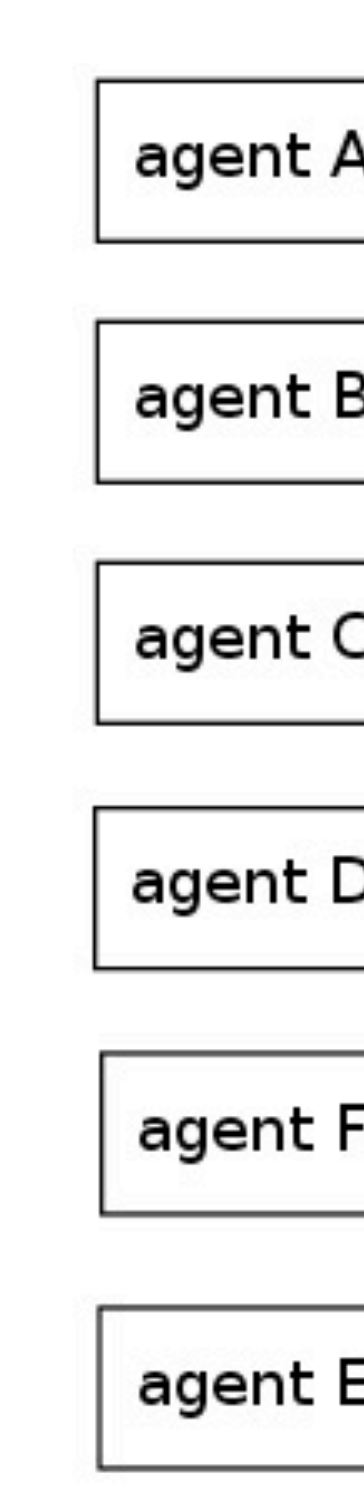

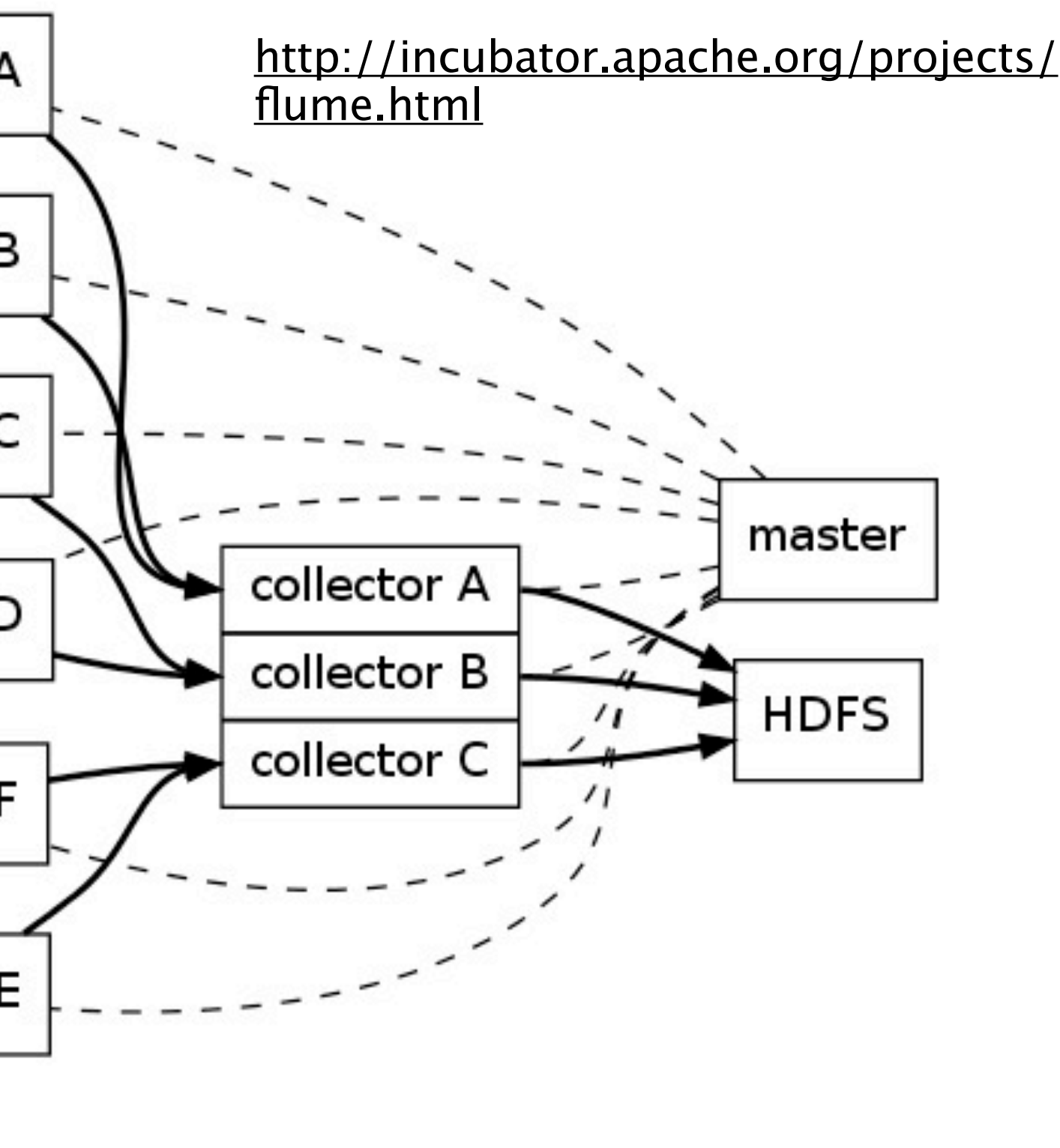

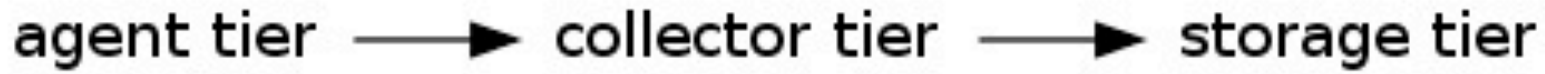

# 2. Write a ClusterActionHandler for each role

```
public class FlumeNodeHandler extends ClusterActionHandlerSupport {
```

```
 public static final String ROLE = "flumedemo-node";
```

```
 @Override public String getRole() { return ROLE; }
```

```
 @Override
 protected void beforeBootstrap(ClusterActionEvent event) throws IOException,
     InterruptedException {
   addStatement(event, call("install_java"));
   addStatement(event, call("install_flumedemo"));
 }
 // more ...
```
}

### Handlers can interact...

public class FlumeNodeHandler extends ClusterActionHandlerSupport {

```
 // continued ...
```

```
 @Override
  protected void beforeConfigure(ClusterActionEvent event) throws IOException,
       InterruptedException {
     // firewall ingress authorization omitted
     Cluster cluster = event.getCluster();
     Instance master = cluster.getInstanceMatching(role(FlumeMasterHandler.ROLE));
     String masterAddress = master.getPrivateAddress().getHostAddress();
     addStatement(event, call("configure_flumedemo_node", masterAddress));
 }
}
```
# 3. Write scripts that run on cloud nodes

▪ install\_java is built in

▪Other functions are specified in individual files

```
function install_flumedemo() {
   curl -O http://cloud.github.com/downloads/cloudera/flume/flume-0.9.3.tar.gz
   tar -C /usr/local/ -zxf flume-0.9.3.tar.gz
   echo "export FLUME_CONF_DIR=/usr/local/flume-0.9.3/conf" >> /etc/profile
}
```
## You can run as many scripts as you want

### ▪This script takes an argument to specify the master

```
function configure_flumedemo_node() {
  MASTER_HOST=$1
   cat > /usr/local/flume-0.9.3/conf/flume-site.xml <<EOF
<?xml version="1.0"?>
<?xml-stylesheet type="text/xsl" href="configuration.xsl"?>
<configuration>
   <property>
     <name>flume.master.servers</name>
     <value>$MASTER_HOST</value>
   </property>
</configuration>
EOF
   FLUME_CONF_DIR=/usr/local/flume-0.9.3/conf \
     nohup /usr/local/flume-0.9.3/bin/flume node > /var/log/flume.log 2>&1 &
}
```
# 4. Package and install

### ▪Each service is a self-contained JAR:

### ▪Discovered using java.util.ServiceLoader facility

▪ META-INF/services/org.apache.whirr.service.ClusterActionHandler:

org.apache.whirr.service.example.FlumeMasterHandler org.apache.whirr.service.example.FlumeNodeHandler

**Place JAR in Whirr's lib directory** 

functions/configure\_flumedemo\_master.sh functions/configure\_flumedemo\_node.sh functions/install\_flumedemo.sh META-INF/services/org.apache.whirr.service.ClusterActionHandler org/apache/whirr/service/example/FlumeMasterHandler.class org/apache/whirr/service/example/FlumeNodeHandler.class

# 5. Run

### ▪Create a cluster spec file

### ▪Then launch from the CLI

### ▪or Java

% whirr launch-cluster --config flumedemo.properties

whirr.cluster-name=flumedemo whirr.instance-templates=1 flumedemo-master,1 flumedemo-node whirr.provider=aws-ec2 whirr.identity=\${env:AWS\_ACCESS\_KEY\_ID} whirr.credential=\${env:AWS\_SECRET\_ACCESS\_KEY}

Configuration conf = new PropertiesConfiguration("flumedemo.properties"); ClusterSpec spec = new ClusterSpec(conf); ClusterController cc = new ClusterController(); Cluster cluster = cc.launchCluster(spec); // interact with Flume cluster cc.destroyCluster(spec);

# Orchestration

- **. Instance templates are acted on independently in parallel**
- **Bootstrap phase** 
	- **Start 1 instance for the flumedemo-master role and run its bootstrap** script
	- **Start 1 instance for the flumedemo-node role and run its bootstrap script**
- ▪Configure phase
	- run the configure script on the flumedemo-master instance
	- run the configure script on the flumedemo-node instance
- ▪Note there is a barrier between the two phases, so nodes can get the master address in the configure phase

# Puppet and Chef

- **Bash is simple but has portability problems**
- ▪From 0.7.0 Whirr supports use of Puppet and Chef
- ▪E.g. use Puppet modules 'apache' and 'ntp':

whirr.instance-templates=1 puppet:apache+puppet:ntp

### Future Work

Friday, November 11, 2011

# Challenges

- ▪Complexity
- ▪Degrees of freedom

#clouds  $\times$  #OS  $\times$  #hardware  $\times$ #images  $\times$  #locations  $\times$ #services  $\times$  #configs  $=$  a big number!

- Known good configurations, recipes
- **Regular automated testing**
- Move common patterns into core
- ▪Debugging what to do when the service hasn't come up?

▪ Logs

## What's next?

- ▪Add [more services](https://issues.apache.org/jira/secure/IssueNavigator.jspa?reset=true&mode=hide&jqlQuery=component+%3D+%22new+service%22+AND+project+%3D+WHIRR+AND+resolution+%3D+Unresolved+ORDER+BY+updated+DESC)
	- ▪Use Bigtop packaging and testing for the Hadoop ecosystem ▪<http://incubator.apache.org/projects/bigtop.html>
- ▪Configuration templating
- **Elastic clusters**
- ▪Support [more cloud providers](https://issues.apache.org/jira/secure/IssueNavigator.jspa?reset=true&mode=hide&jqlQuery=component+%3D+%22new+provider%22+AND+project+%3D+WHIRR+AND+resolution+%3D+Unresolved+ORDER+BY+updated+DESC)
- **. Improve the core**
- ▪<https://cwiki.apache.org/confluence/display/WHIRR/RoadMap>

## Questions

- ▪Find out more at
	- [http://whirr.apache.org](http://incubator.apache.org/whirr)
	- <https://github.com/tomwhite/whirr-service-example>
- IRC: #whirr on freenode
- ▪Twitter: @tom\_e\_white